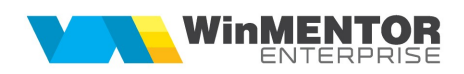

# Modificari WinMENTOR ENTERPRISE Versiunea 13.001 (01.02.2017)

Acest document contine modificarile operate in versiunea curenta, pe programe si in cadrul acestora pe Module si Meniuri.

# A. WinMENTOR ENTERPRISE > Generalitati:

# 1. WinMENTOR ENTERPRISE > Date:

# 1.1. WinMENTOR ENTERPRISE > Date > Constante:

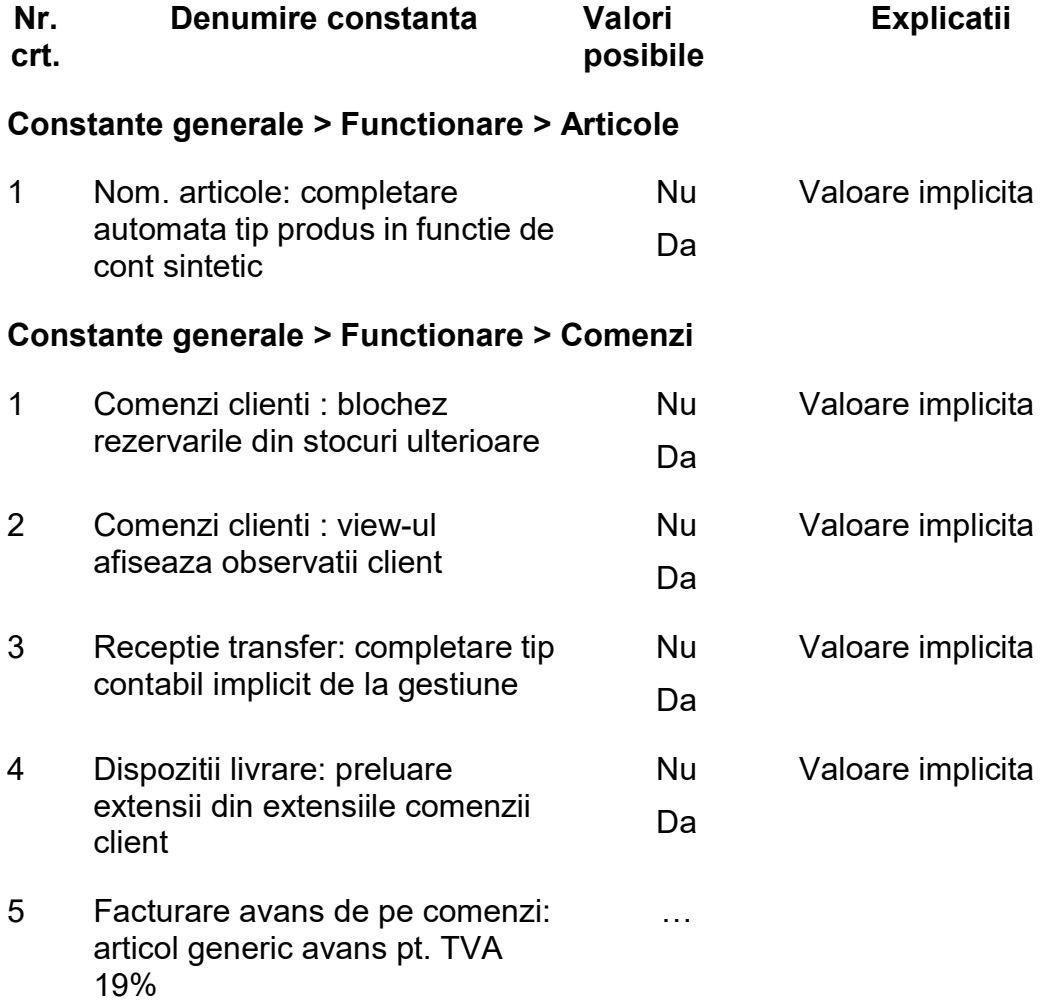

#### Constante generale > Functionare > Iesiri din stoc > Functionare generala

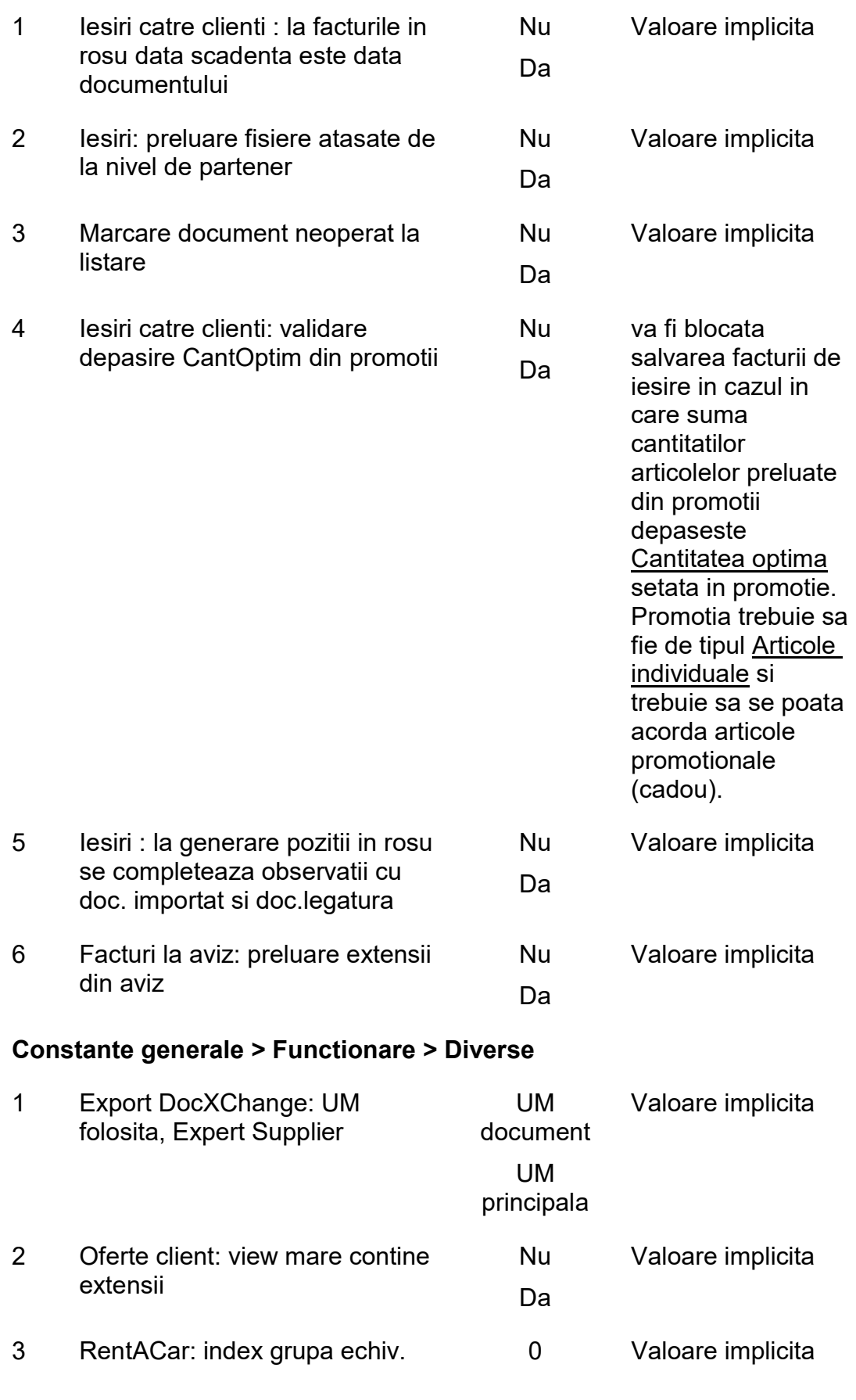

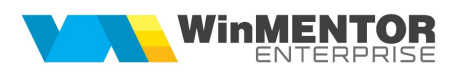

# suplimentara in dashbord

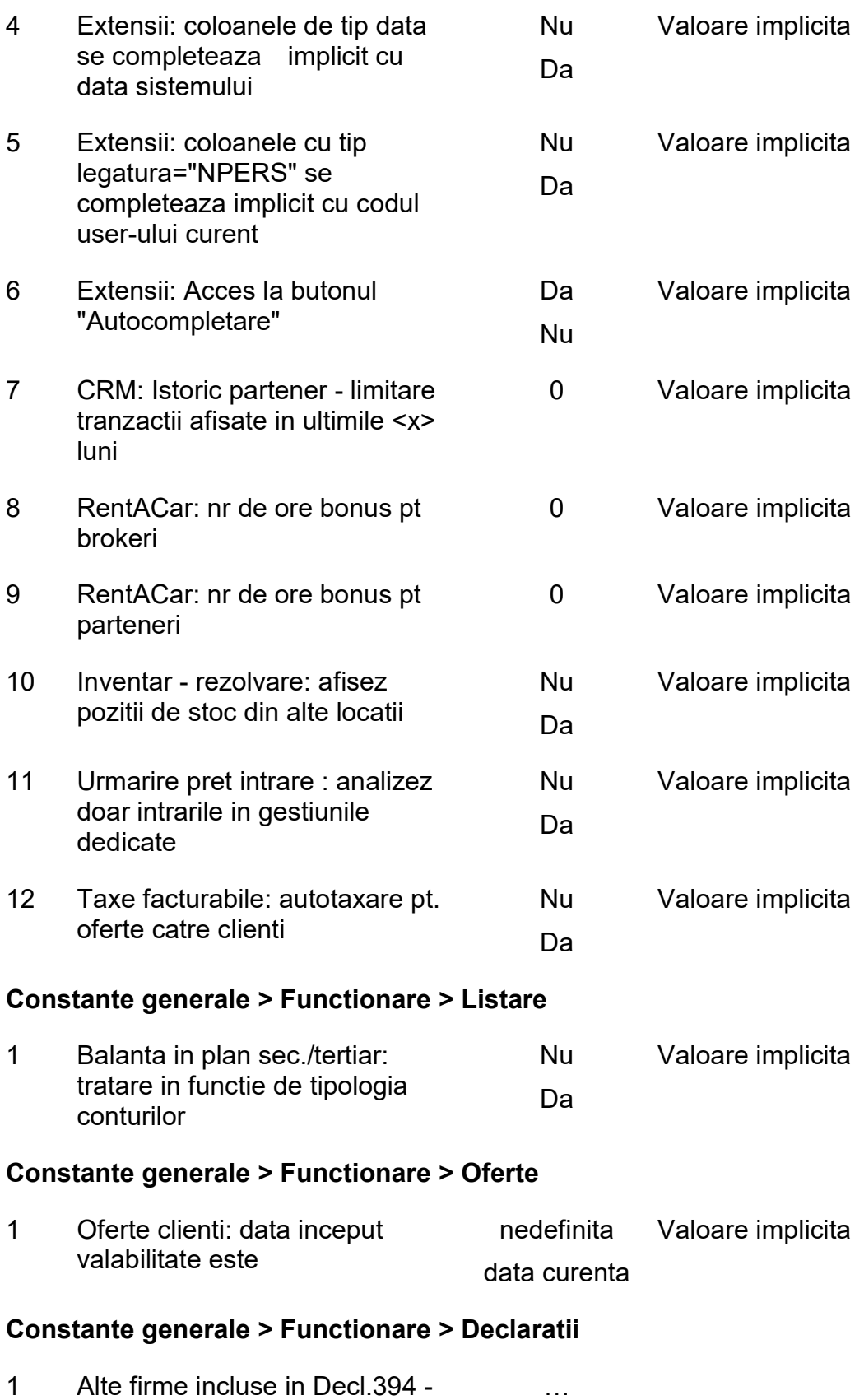

Nume prescurtat, separat prin virgula

# Constante generale > Trezorerie

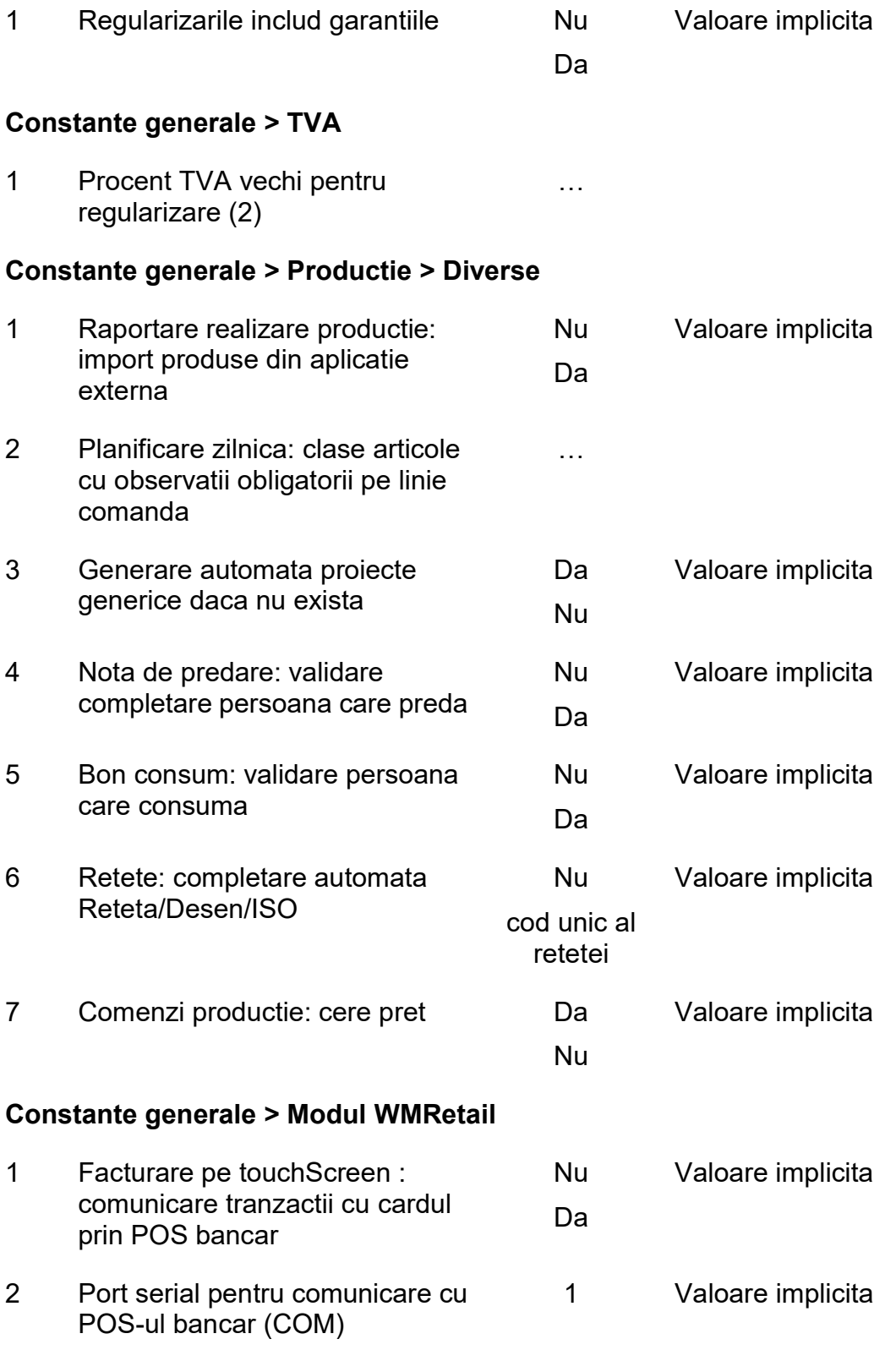

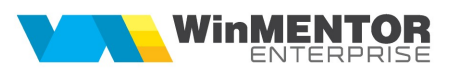

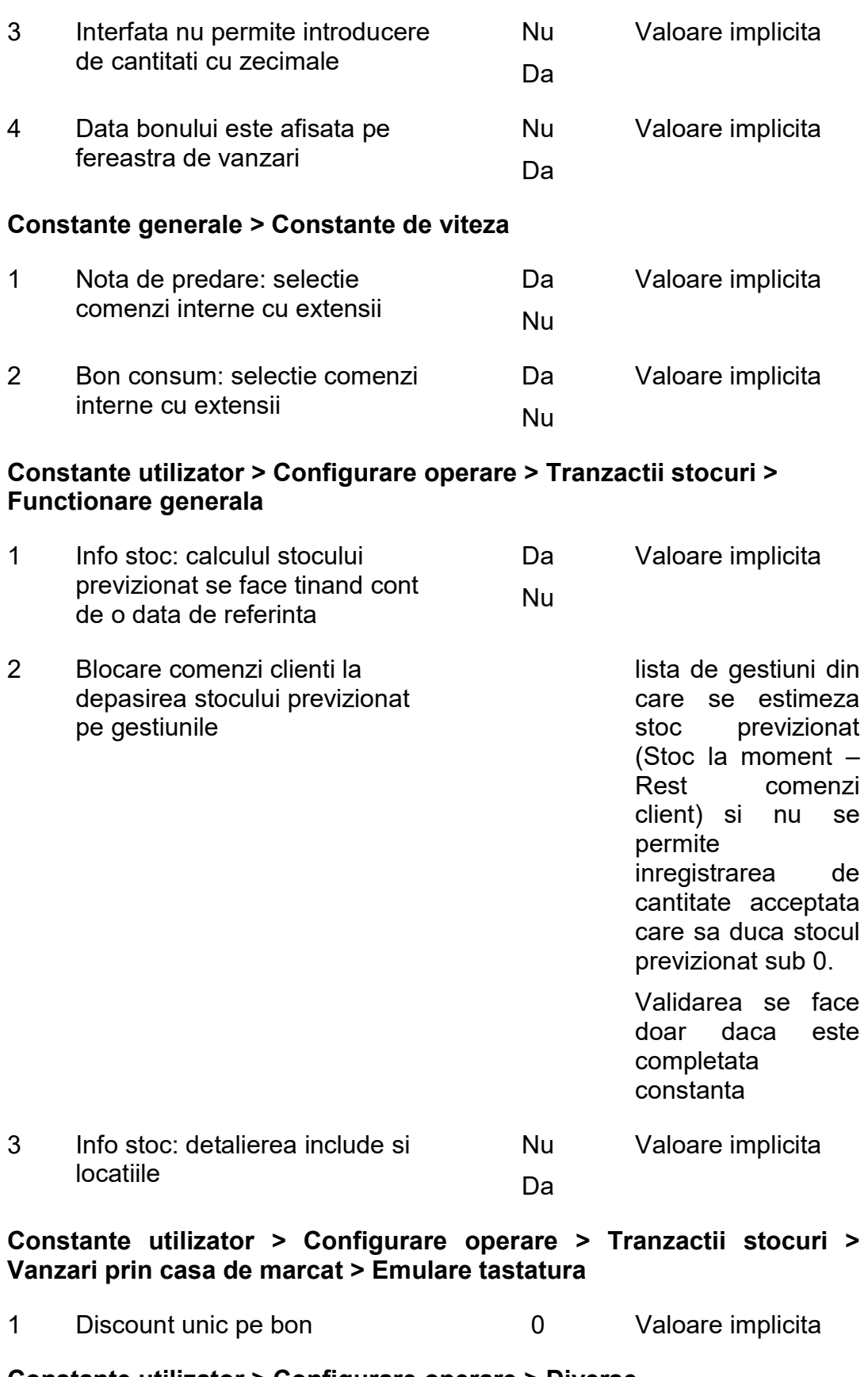

Constante utilizator > Configurare operare > Diverse

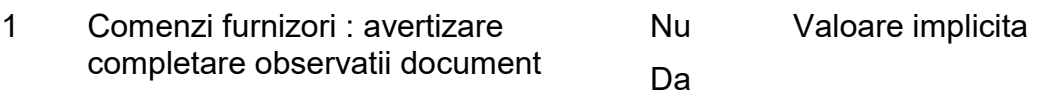

2 Tip filtrare liste lista cu filtru grila Cautare pe datele existente Inlocuire filtru lista cu suma filtrelor **Suplimentar** e temporara filtru lista Inlocuire fitru Valoare implicita. Seteaza tipul de efect al fitrului din grila asupra filtrului listei

## Constante utilizator > Configurare operare > WMRetail

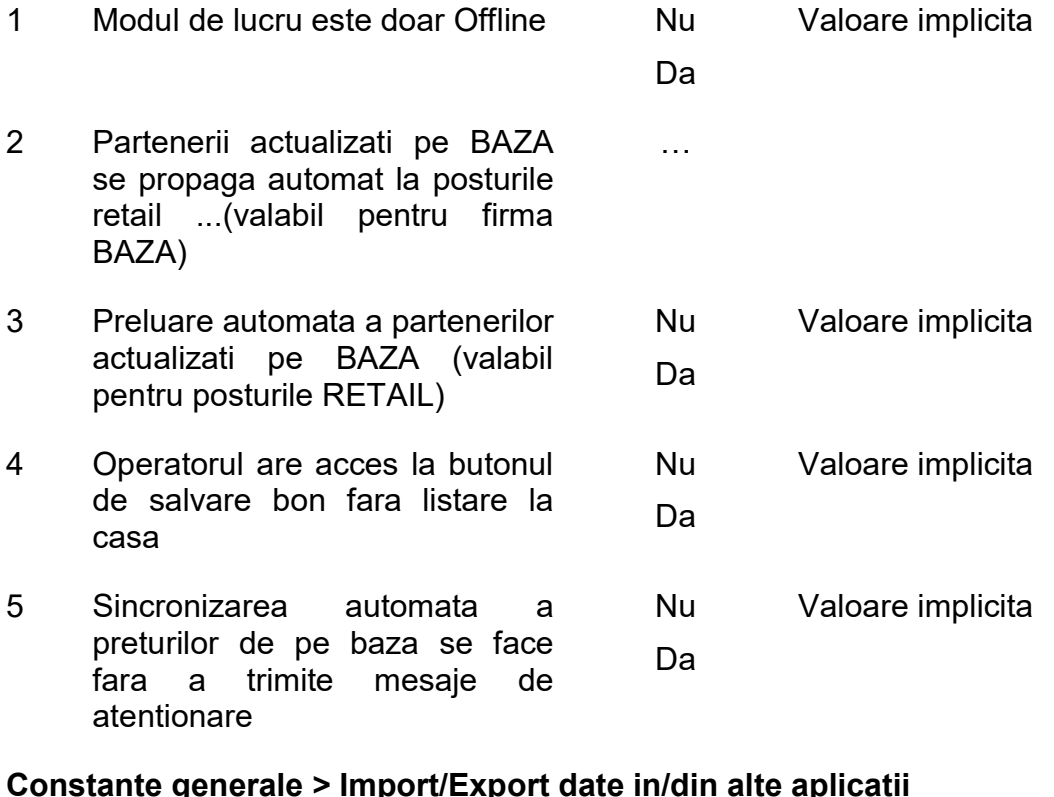

#### Constante generale > Import/Export date in/din alte aplicatii

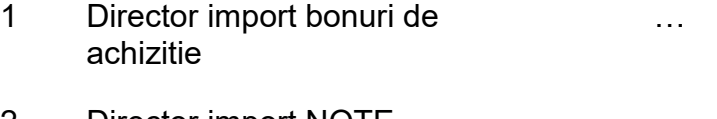

2 Director import NOTE **CONTABILE** …

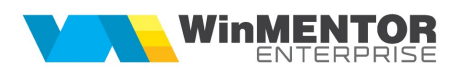

#### Constante generale > Modul Restaurant

1 Pe interfata de selectie sunt aduse doar clasele fara analitice Nu Da Valoare implicita

#### 1.2. WinMENTOR ENTERPRISE > Date > Mentor:

#### 1.2.1. Nomenclatoare:

- **Nomenclator localitati:** se pot completa/prelua coordonatele de latitudine si longitudine.
- **Nomenclator articole**: la Optionale obiect exista posibilitatea de export pe orice alte obiecte. Se pot exporta si optionalele (pe optiunea din stanga listei de obiecte).
- **Nomenclator articole:** la nivel de configurari implicite pe subunitate se poate bifa daca articolul este nevandabil, efectul fiind ca aceste articole sa nu mai poate fi comandate la furnizori.
- Nomenclator articole > Criterii de discounturi/ majorari: s-a introdus instrument de cautare (lupa) deasupra grilei de articole; in aceeasi grila, s-au adaugat printre coloanele vizibile Cod extern si Cod intern.
- **Nomenclator parteneri:** la nivel de sediu se poate face localizarea pe harta si se pot completa informatiile de latitudine si longitudine.
- **Nomenclator parteneri:** in tab-ul de CRM se pot introduce informatiile pe intervale de valabilitate.
- **Nomenclator parteneri:** se poate asocia la nivel de partener un contract comercial client cadru.
- **Nomenclator parteneri:** Sedii: s-a introdus Traseu vizitare agenti care functioneaza pe aceleasi principiu cu Traseul de livrare.
- **Nomenclator parteneri:** Sedii: limitarea facturarii clientilor in functie de numarul de zile de depasire scadenta si numarul facturilor in sold se poate face si la nivel de sediu.
- **Nomenclator parteneri:** Detalii contact: s-a adaugat in grila de delegati coloana afisabila Telefon.
- **Nomenclator personal**: la Agenti exista posibilitatea de a defini procente maxime de discounturi si valori maxime valabile pe oferte peste care utilizatorul sa nu poata salva oferte. Depasirea acestora determina salvarea ofertei pe Neoperat. Daca pe respectiva oferta intra un alt agent care are valori maxime aprobate superioare, poate salva oferta conform valorilor proprii. Un user care nu are setate aceste valori maxime poate salva oferta in limitele agentului selectat pe oferta.

# 1.2.2. Intrari/Iesiri:

- **Intrari/lesiri:** Documente asociate: pe toate tipurile de documente se pot asocia alte documente si acestea vor putea fi vizualizate in cadrul Navigatorului.
- **Intrari/Iesiri:** in macheta Situatia datoriilor partenerilor, buton Sold din document, in grila "Continut document" s-au adaugat Cod intern articol si %Disc.
- **Intrari/lesiri:** pe facturile cu avansuri, daca se alegea intai articolul si apoi partenerul, nu se crea obligatia de avans; acum la salvare se verifica articolul de tip serviciu si daca are cont egal cu contul de avans al partenerului, automat la salvare se creeaza obligatia.
- **Intrari:** la formarea pretului de inregistrare, daca pe receptie tipul contabil este cu diferente de pret si TVA, atunci rotunjirea se face conform celei specificate la nivel de articol "La vanzare" si nu conform rotunjirii "La intrare".
- **EXECT:** in grila cu articole, printre coloanele vizibile s-a adaugat si "%TVA".
- **IESITI > Facturi la avize:** in macheta ce se deschide de pe factura la aviz, buton Pret, printre coloanele afisabile s-au adaugat Cod extern, Cod intern.
- **IESITI > Listare si transmisie pe e-mail:** s-a introdus coloana Traseu livr.
- **Iesiri > lesiri pe facturi:** se pot emite avize expeditie ambalaje sau documente de custodie ambalaje direct din facturile de iesire, cu ajutorul optiunilor de pe foita alba. Articolele de pe factura trebuie sa aiba ambalaje asociate in Nomenclatorul de articole > Diverse > Ambalaje returnabile. Ambalajele asociate trebuie sa aiba bifa "Circula in regim returnabil".
- **Iesiri > Informatii suplimentare:** in macheta de introducere valori pentru extensiile definite la nivel de linie document, in grila cu articole, este disponibila si coloana "Cant".

### 1.2.3. Interne:

**Diminuari de stoc:** se poate introduce partenerul.

### 1.2.4. Trezorerie:

- **Casa / banca:** pentru tranzactii plata de tip "Datorii taxe impozite" se poate bifa "Ret.TVA" (returnare TVA); valoarea apare in Jurnalul cumparari in coloana specifica si in Declaratia 300, la randul 29 "TVA efectiv restituita cumparatorilor straini inclusiv comisionul unitatilor autorizate".
- **Regularizare parteneri:** sunt incluse si garantiile de buna executie si cele de calitate inregistrate in valuta daca este setata constanta "Regularizarile includ garantiile" = Da.
- **Situatie sold case retail:** optiune care aduce incasarile de la posturile de retail inregistrate pentru faccturi emise in touch-screen mode si nepreluate la baza.
- **Monetare:** se poata modifica valoare discount pe linie cu drept de acces.
- Monetare: in grila din tabul 4 se pot alege si facturi cu incasare imediata (pe langa cele de tip InfoCM); daca monetarul preia bonuri din emulare, laegatura cu aceste tipuri de facturi exista si se completeaza automat.

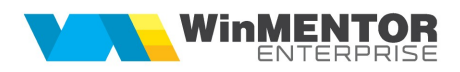

#### 1.3. WinMENTOR ENTERPRISE > Date > Service:

#### 1.3.1. Actualizari:

**EXTED Actualizare coordonate geografice localitati:** (pe un IP se pot prelua zilnic un numar limitat de coordonate, fie clientul isi face un abonament si plateste pentru preluarea tuturor coordonatelor sau importa partial in fiecare zi cate un calup).

#### 1.3.2. Conversie:

 Service > Conversie > Modificare categorii de pret: s-a adaugat posibilitatea ca pentru categorii de pret procentuale, sa se ajusteze procentul existent cu un anumit increment/ decrement.

#### 1.4. WinMENTOR ENTERPRISE > Date > Comercial:

#### 1.4.1. Nomenclatoare:

**Trasee livrare si vizitare:** s-a introdus posibilitatea de a structura traseele in functie de tipul lor: de livrare - pentru delegati sau de vizitare - pentru agenti. Pe tabul 1.Structura s-au introdus coloanele Latitudine si Longitudine, Adresa. Prin actionarea butoanelor din capul de tabel - Latitudine si Longitudine, se vor completa automat coordonatele pe baza adresei introduse in nomenclatorul de parteneri. La salvarea traseului se va adauga o linie de Start unde se pot introduce coordonatele sau adresa de plecare pe ruta. Pozitia in traseu se poate completa pe acest tab sau pe urmatorul, dupa stabilirea rutei.

S-a introdus tabul 2.Google maps unde se pot vizualiza grafic traseele asociate agentilor si delegatilor. Prin actionarea sagetilor aflate deasupra grilei de parteneri, se pot obtine urmatoarele rezultate: popularea hartii prin desenarea punctelor din traseu, desenarea rutei, stergerea markerilor sau a rutei. Pozitonarea mouse-ului asupra unui punct de pe ruta, va avea ca efect afisarea numelei partenerului si a adresei asociate acestuia. Prin glisarea partenerilor, se poate configura pozitia acestora pe traseu, informatiile memorandu-se si pe primul tab.

#### 1.4.2. Furnizori/Clienti:

- Furnizori > Target furnizori: s-a introdus macheta Target furnizori prin care se pot stabili: cantitate target lunar, valoare target lunar, cantitate minima, cantitate maxima.
- Clienti > Oferte clienti: la Agenti exista posibilitatea de a defini procente maxime de discounturi si valori maxime valabile pe oferte peste care utilizatorul sa nu poata salva oferte. Depasirea acestora determina salvarea ofertei pe "Neoperat". Daca pe respectiva oferta intra un alt agent care are valori maxime aprobate superioare, poate salva oferta conform valorilor proprii. Un user care nu are setate aceste valori maxime poate salva oferta in limitele agentului selectat pe oferta.
- Clienti > Promotii clienti: s-a introdus flagul "Si echivalente" daca un articol este inclus intr-o promotie, atunci toate articolele care fac parte din grupa de echivalenta a acelui articol va beneficia de conditiile din promotie. Promotia

trebuie sa fie de tipul Pachet Promo si trebuie sa se acorde articole promotionale (cadou).

- Contracte comerciale > Contract cadru: la apelarea optiunii "Actualizeaza contracte" se actualizeaza si data start/data stop anexe atata timp cat contractul este generat din cel cadru (desigur daca data de sfarsit valabilitate a contractului respectiv este mai mica decat a celui cadru, prima se pastreaza).
- Facturare contracte tip abonament: s-a introdus camp in grila de facturare contracte in care se poate introduce data scadenta a facturilor generate (camp de tip data).
- **Info stoc:** se poate analiza info stocul si la nivel de locatie daca se seteaza constanta "Info stoc: detalierea include si locatiile=Da".

#### 1.4.3. Generatoare:

- Generator comenzi de la gestiuni: se pot genera comenzi de la gestiuni in baza unui stoc optim definit la nivel de gestiune si articol pe anumite zile din saptamana, introdus in COMERCIAL > Speciale > Stocuri medii pe gestiuni/articole.
- Generator comenzi aprovizionare: noua varianta de a stabili necesarul de aprovizionat, din vanzari previzionate pe zi/ furnizori (zi aprovizionare setata la nivel de partener).

#### 1.4.4. Onorare livrari:

**Onorare comenzi clienti:** s-a introdus posibilitatea de a selecta o clasa mare de articole, nu doar subclase.

#### 1.4.5. Urmarire:

**Situatia comenzilor:** se poate vizualiza reprezentarea geografica a comenzilor preluate pentru analiza

#### 1.5. WinMENTOR ENTERPRISE > Date > Productie:

#### 1.5.1. Lansare:

- **Comenzi interne:** pentru cazul in care obiectul de pe linie are mai multe retete, butonul "Consum" asociaza reteta implicita la fiecare.
- **Comenzi interne:** la generarea unei retete noi pentru un articol compus, direct din comanda interna, se preia automat sectia responsabila ca sectie executanta pe reteta.

#### 1.5.2. Executie:

- Info stoc: la detaliere nesosite pe casuta din stangase face repartizarea pe programe de fabricatie pentru ca in calculul nesositelor, la termen se ia in calcul termenul din program.
- Nota de predare: s-a introdus camp de selectie angajat din nomenclatorul de persoane (Persoana care preda).

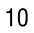

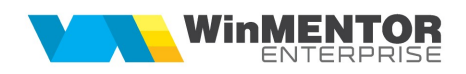

- Raportare realizare productie: dupa selectare sectie se solicita automat formatia si schimbul in functie de constanta "Atentionare completare Schimb si Formatie" (SchimbFormatie). Daca este setata pe "DA, cu blocare" atunci se valideaza sa nu se preia comenzile daca nu sunt completate campurile de Formatie si Schimb.
- Fundamentare programe fabricatie lunare: machete noua care permite analiza de necesar de programat (plecand de la stoc, comenzi client, comenzi interne) si programarea comenzilor interne pe saptamani.

#### 1.6. WinMENTOR ENTERPRISE > Date > CRM:

#### 1.6.1. Suport:

 Reclamatii: macheta noua ce permite introducerea reclamatiilor pentru mai multe tipuri de documente (comenzi furnizori, comenzi clienti, facturi de intrare/iesire). Se selecteaza documentul pentru care se face reclamatia cu ajutorul butoanelor Tip document, Document la partener sau Partener si automat sunt aduse articolele de pe acel document la care se pot modifica cantitatile sau se pot sterge linii. Atat la nivel de linie cat si la nivel de document se poate preciza motivul reclamatiei. O reclamatie poate fi rezolvata direct din macheta prin selectarea documentului de rezolvare, daca exista, sau prin bifarea "Rezolvat la data" daca nu exista document. O reclamatie mai poate fi solutionata si din documentul de iesire prin apelarea optiunii de pe "+"-ul albastru "Rezolvare reclamatie". In acest caz automat sunt aduse articolele din reclamatie, pot fi modificate daca se doreste, si dupa salvare se populeaza automat la nivel de reclamatie campurile de solutionare.

### 1.7. WinMENTOR ENTERPRISE > Date > Alte module:

#### 1.7.1. Unelte EDI:

- **Import intrari din XLS:** s-a introdus posibilitatea de setare autofacturi (inclusiv cu carnet de documente) si simplificate.
- **Import Note contabile: optiune noua.**
- **Import plati XLS:** se poate face legatura si cu obligatii create prin NC diverse.

#### 1.7.2. AdminJOBs:

• Alerte: datele se pot exporta in format HTML, prin inserarea unui tabel in corpul eMail-ului sau se pot exporta in format XLSX, prin atasarea unui fisier la eMail. S-a introdus un camp unde se pot introduce coloanele dupa care se doreste ordonarea datelor, s-au introdus campuri unde se pot introduce coloanele care trebuie sa apara in tabel. In antet sau final se poate insera parametrul %SYSDATE%.

# 1.7.3. Parc auto:

**FAZ:** in grila principala (sofer, km plecare, km sosire) s-au adaugat coliane pentru: partener, Tip documnet, Nr document, Ruta, Obs, Tip transport, Cantitate totala, Km incarcat, Km gol.

## 1.7.4. Utilaje:

 Nomenclator utilaje: daca este de tip Utilaj client, atunci schimbarile de stare sunt retinute intr-o grila "Istoric", care se deschide de pe butonul din dreapta grilei "Plan de interventii", pentru linie curenta; astfel se pot vedea schimbarile starii, utilizatorul, data la care s-au produs si alte elemente ce descriu interventia.

# 2. WinMENTOR ENTERPRISE > Liste:

### 2.1. WinMENTOR ENTERPRISE > Liste > Generalitati:

- **Documentele anulate sau neoperate** se genereaza / listeaza cu textul aferent implicit afisat peste lista respectiva. Daca se doreste eliminarea acestei marcari a documentelor neoperate, se poate seta constanta "Marcare document neoperat la listare" = Nu.
- **Coloanele calculate** se pot ordona si trebuie aranjate in ordinea executarii lor in cazul in care una depinde de alta.
- **E.** Listare in format eticheta: s-a introdus posibilitatea de a exporta si importa configurarile etichetei (cum se exporta configurarile de lista).
- **Grafice:** s-a introdus posibilitatea de filtrare si ordonare pe total grupuri.
- **Filtrul listei** (Configurare > Filtrare) poate fi afectat de filtrul grila (cel introdus pe linia de deasupra capului de tabel) in 4 moduri care se pot alege la aplicarea filtrului grila sau conform constantei "Tip filtrare liste" :
	- Cautare pe datele existente: cauta intre liniile filtrate dupa conditia de filtru lista pe cele care indeplinesc conditia din filtru grila (lista nu mai are grupuri si totaluri);
	- Inlocuire fitru lista cu filtru grila: se sterge filtrul lista si se inlocuieste cu cel din filtru grila (varianta veche);
	- Inlocuire filtru lista cu suma filtrelor: se cumuleaza ambele tipuri de filtre (cu "Si" intre ele);
	- Suplimentare temporara filtru lista: filtrul lista ramane fixat, se suplimenteaza cu filtrul din grila dar doar temporar, nu se salveaza.

### 2.2. WinMENTOR ENTERPRISE > Liste > Comercial:

**Lista Necesar de aprovizionat 1**: pe interfata exista posibilitatea de bifa "Doar comenzi cu termen in intervalul": Data X - DataY. Daca se bifeaza optiunea, trebuie luate in calcul doar comenzile cu termen in respectivul interval.

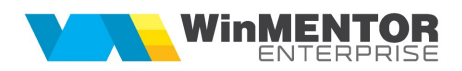

# B. WMERetail:

- **Facturare in touch screen mode:** optiune noua care permite inregistrarea de facturi incasate prin numerar, card, credit sau cec cu inregistrarea corespunzatoare de tranzactii de trezorerie. La preluarea facturilor pe baza se preiau si tranzactiile de trezorerie.
- Emulare: in view-ul de parteneri deschis din bon, s-a adaugat intre coloane vizibile "Fidelizare".
- Diverse > Situatia bonurilor emise: s-a introdus lista bonurilor emise intr-o anumita perioada selectata in interfata de generare.

# C. WMERestaurant:

 Se pot emiste comenzi care urmeaza sa se inchida ulterior prin facturare. Valoarea acestora se vede si in lista Situatie sintetica vanzari.

# D. RestServer:

 Aplicatia permite trimiterea de date de la orice calculator conectat la internet direct in baza de date WME, folosind proceduri specifice. De asemenea permite interogarea bazei de date WME (este echivalentul aplicatiei DocImpServer dar tehnologia folosita este diferita).